**KORK STRATER STRACK** 

## Network Administration and Monitoring

### Alessandro Barenghi

#### Dipartimento di Elettronica, Informazione e Bioingengeria Politecnico di Milano

barenghi - at - elet.polimi.it

April 17, 2013

## Recap

### What did we do last time?

- **•** Became acquainted with the most common system administration tools
- Learnt to monitor the system state in the large (ps, top)
- Learnt to follow the behaviour of a process at system level (strace)
- <span id="page-1-0"></span>Learnt to monitor the file/socket activity of the processes on the system (lsof)

# Network Management

#### Managing the network

- Now that we have the skills to use a system and manage it properly in local ...
- ... we can tackle networking!
- Before starting to employ the system APIs to program, we will learn how to manage the network facilities
- After learning how to manage the networking facilities, we will learn how to inspect the actual network traffic

# **Netkit**

### "The poor man's system to experiment computer networking"

- To learn the basics of network administration it is useful to have a toy network to play with
- The Netkit toolkit provides a simple and fast way to emulate one faithfully on a host if you do not have a real one
- It employs User Mode Linux to run lightweight virtual machines, and emulates L2 collision domains
- <span id="page-3-0"></span>You can emulate an entire network on your machine, with minimal effort and practice

## **Netkit**

### A minimal bootstrap guide

- The vstart command starts a VM and sets the network cards on a specific collision domain
	- e.g vstart client --eth0=0 --xterm=konsole --mem=128
- The *vhalt* and vcrash halt a VM, either gracefully or not
- The vlist command lists the running virtual machines together with their used resources
- The machines are started and a terminal attached to each one of them, logged as root, is available

# Network Management Suite

#### Managing the network

- Network management is intrinsically split between userspace and kernelspace (the network stack resides in kernelspace in Linux, you don't)
- Before 1999 a number of different solutions were employed
- After 1999, the Netlink interface was developed and the IPROUTE2 suite was born
- Old tools (such as *ifconfig* and route) are still mantained for compatibility reasons (and widely used)
- <span id="page-5-0"></span> $\bullet$  We will focus on the IPROUTE2 suite, since the old toolset is deprecated

# A unified tool : ip

 $\bullet$ 

#### One tool to bind them all

- Management of the network is done at each ISO/OSI level from 2 to  $5^a$
- **o** ip commands all share the same structure:
	- ip [options] object command
- ip link and ip neigh manage Level 2 (MAC)  $\bullet$ 
	- ip addr and ip route manage Level 3 (IP)
- $\bullet$  Level 4 traffic control is demanded to the  $\rm{tc}$  tool

<sup>a</sup>Level 1 management is left to digital electronic courses

## Inner working

#### The NETLINK protocol

- The whole communication between the tool and the kernel network facilites is via NETLINK protocol
- NETLINK sockets are managed exactly as regular socket as far as primitives go (they use connect, send)
- Custom tools for communication with the kernel facilities can be written simply in C
- This provides a unified interface, with a single communication point, reducing safety/security issues

## Link Layer

#### Modifying link layer addresses

- $\bullet$  We will deal only with Ethernet link layer addresses<sup>a</sup>
- The tool supports also other, less common, link layers
- ip link show will list all the devices and show their L2  $\bullet$ address
- ip link set <device> address <MAC address> changes your  $\bullet$ current MAC address with something else
- ip link set wlan0 arp [on|off] toggles the ARP protocol, in case you do not want it

<sup>a</sup>Note that 802.11b/ $g/n$  network emulate an Ethernet MAC layer for our happiness

# Link Layer

#### ARP Tables Management

- ARP tables bind L2 (MAC) to L3 (IP) addresses and are automatically filled if the ARP is enabled on the device
- Adds a line to the ARP table

ip neigh add <IP address> lladdr <MAC address> dev <device>

• Updates a line in the ARP table

ip neigh change <IP address> lladdr <MAC address> dev <device>

- $\bullet$  It is also possible to set the  $\text{NUD}^a$  by hand:
	- permanent : will never change and is used forever  $\bullet$
	- **noarp**: will expire regularly without being checked again
	- reachable : regular behaviour ۰ı
	- **stale**: forces re-checking

<sup>a</sup>Neighbour Unreachability State

# Link Layer

### ARP cache

The ARP cache in Linux keeps a table with the reachability status and an age counter

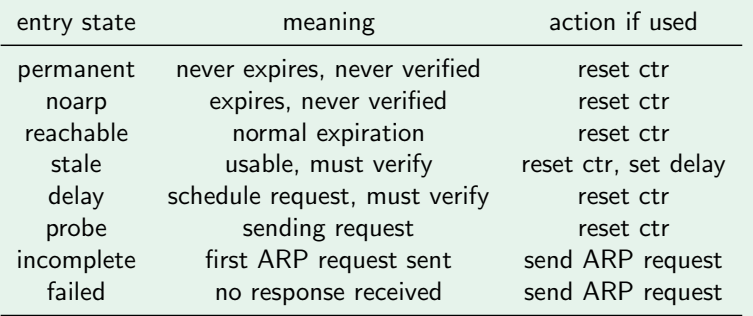

K ロ ▶ K @ ▶ K 할 ▶ K 할 ▶ 이 할 → 9 Q @

# Network Layer

### IP address

- IP address management is the by far most common task you'll be performing
- **o** ip address show will simply list the ip addresses assigned to the interfaces
- An interface can be bound to more than a single addresses without the need to create an alias as it happened in old times
- To add an address to an interface:

ip addr add <IP address>/<netmask length> dev <device>

**• To remove an address from an interface:** 

ip addr del <IP address>/<netmask length> dev <device>

# Network Layer

### IP address

- Different addresses with different network masks bound to the same interface are dealt in the regular way (since no aliasing may issue)
- The default broadcast address is set to 0.0.0.0, which may not be what you want...
- The option **broadcast <address>** allows to specify a broadcast address
- ip addr flush to <IP address>/<netmask length> will wipe a  $\bullet$ class of addresses from any interfaces

# Network Layer

### Routing

• Route table management is still performed via the **ip** tool

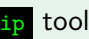

**KORK EX KEY KEY YOUR** 

- The IP routing tables perform exactly as you have seen in the previous courses :
	- The address with the longest matching prefix is selected
	- If two address with the same prefix are matched, the one with matching TOS is selected
	- If both address prefix and TOS match, the first route is selected
- As always , the default route is specified as the 0.0.0.0/0 address

# Network Layer

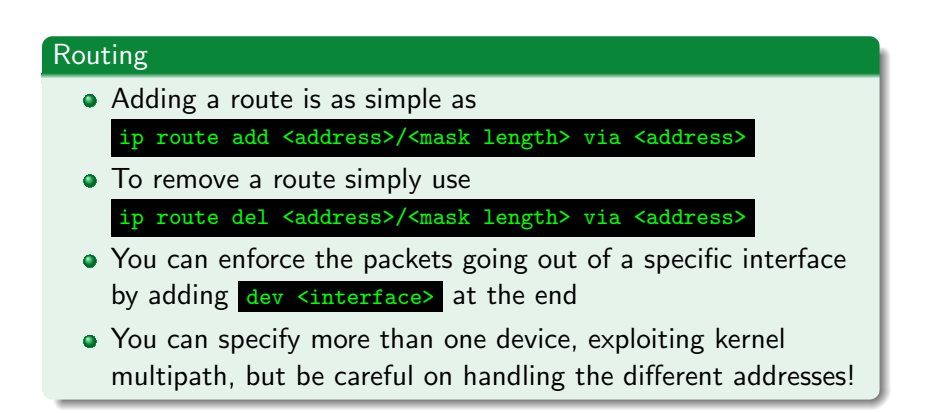

## Network Layer

### Routing - 2

- Coherently with the link layer, ip route flush wipes all the routes
- In need to know where your packets are going?

ip route get <address>/<mask length> will return the route

- ip route show instead shows all the routes on the system
- It is also possible to specify NAT routes via

ip route add nat <address> via <router>

<sup>a</sup>we will deal with Network Address Translation in details during the NetFilter lessons

# Network Monitoring

### What should we look for?

- Network monitoring relies on either capturing the network traffic or monitoring the connection statuses
- It's useful to debug ill behaved configurations or programs
- It's also useful to understand whether or not sensitive information is transmitted on the net without being encrypted
- <span id="page-16-0"></span>• A couple of tools are available to perform network monitoring and dump the passing data to disk

# Host Network Status

#### The Socket Stats tool ss

- $\bullet$  Socket Stats is a part of the IPROUTE2 suite, its old-school counterpart is netstat
- Invoking the tool without parameters lists all the sockets open on the platform
- The output is formatted in such a way to be easy on the eyes when piped into  $\log$
- By default the known ports are listed with the service name instead of the port number
	- Known ports can be read from the /etc/services file in your distribution

# Host Network Status

# ss: useful options • The -n option prints the numerical values for the ports • The  $\blacksquare$  option prints only the listening sockets • The  $-i$  option prints extensive info on the sockets such as the average transmission rate  $\bullet$  The  $-t$   $\bullet$   $-u$   $\bullet$   $\bullet$  options print only TCP, UDP or RAW sockets respectively

# Live Traffic Analysis and Dumping

#### Tools

- A number of tools able to analyze live traffic and dump it to file are available
- Almost all of them rely on the libPCap libraries to perform captures and read from dump files
- **•** We will see:
	- A selective inspection and dumping tool: tcpdump
	- $\bullet$  A dump and inspection tool with a GUI: Wireshark
	- A basic dissection tool: ngrep

# Traffic Dumping

## TcpDump

- tcpdump provides a way to collect packets from one (or more)  $\bullet$ interfaces
- The default behaviour of the tool is to print out on screen a description of the packets flowing
- $\bullet$  The  $-i$   $\leq$  The  $\leq$  option restricts the sniffing to a single device
- The  $-w$  stilename> saves the eavesdropped packets to a file for "future reuse"
- The  $-s \leq s$  instructs tcpdump to capture only the first <snaplen> bytes of the packets
- You can specify any standard Berkley Packet Filter expression to restrict the packets to be captured

# Traffic Dumping

### Wireshark, or "the tool once known as Ethereal"

- In order to perform in depth packet analysis trepdump is not really comfortable
- Wireshark provides a comfortable GUI to dig into the packet contents, and
- The program is also equipped with a number of protocol dissector covering a *large* amount of communication protocols
- $\bullet$  We will now see a couple of samples from packet captures<sup>a</sup>

<sup>a</sup>You can get more from here <http://uluru.ee.unsw.edu.au/~tim/zoo/index.html>

# Traffic Dumping

### Ngrep

- Wireshark is well suited for precise analysis of reasonably small packet quantities
- $\bullet$  As the name suggests,  $n_{\text{grep}}$  acts exactly as the grep tool, just on packet dumps or live interfaces
- The common use is ngrep -d <device> [bpf] or ngrep -I <input file> [bpf]
- The -W byline option controls output formatting enabling greater readability
- The  $-x$  option kills (sending a RST packet) the tcp connections matching the BPF expression